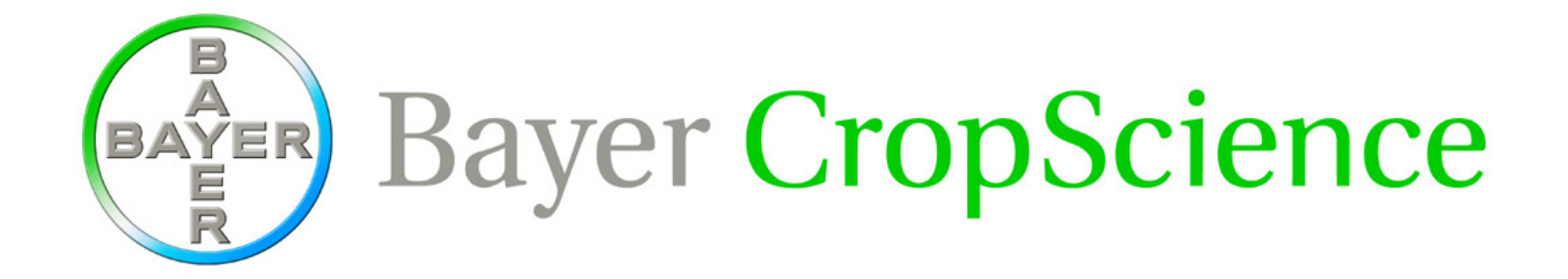

## **ICIS 2009Nunhems Seed Inventory**

Casper aan den Boom

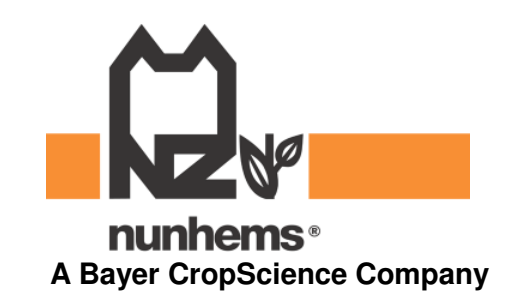

Nunhems Seed Inventory • 20 February 2009 • Slide 1

## Nunhems Seed Inventory

Inventory data via WorkBook loaded in **DMS-database**

- Seed Inventory available in:
	- $\bullet$  SetGen - via "Fill with Customized Data"
	- GMSSearch via tab "Study Data"
	- DST-reports different outputs
	- ◆ (WorkBook not useful)

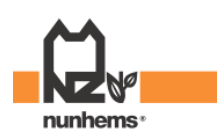

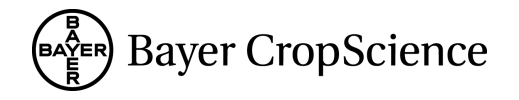

## Nunhems Seed Inventory - workflow

- 1. SetGen:
	- Create new germplasm
- 2. DST & CodeSoft:
	- Print barcode labels and harvest lists
- 3. Collect seed stock:
	- Use of barcode-scanner, hand-held computer & balance
- 4. WorkBook:
	- $\blacklozenge$  Import hand-held data via template xls-file and load study (Create Seed Inventory data warehouse every 4 hours)
- 5. View seed stock in SetGen, GMSSearch, DST-reports

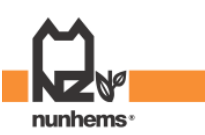

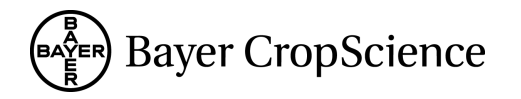

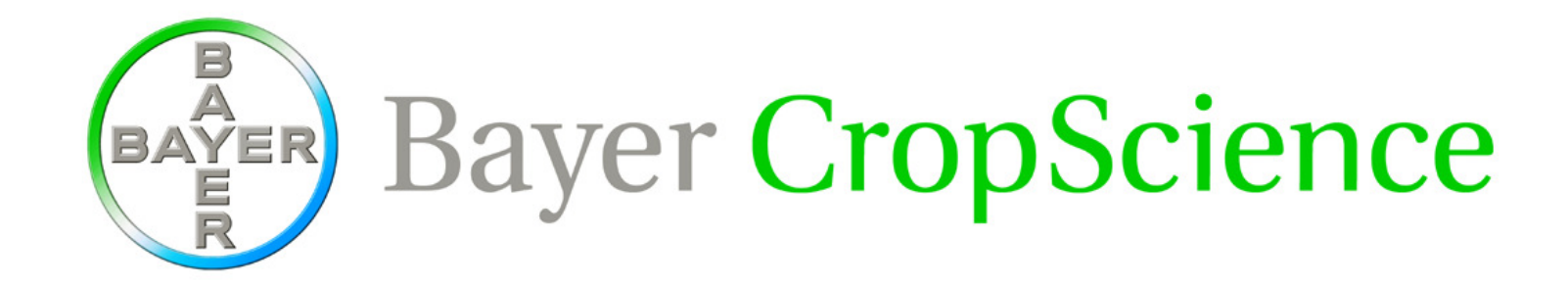

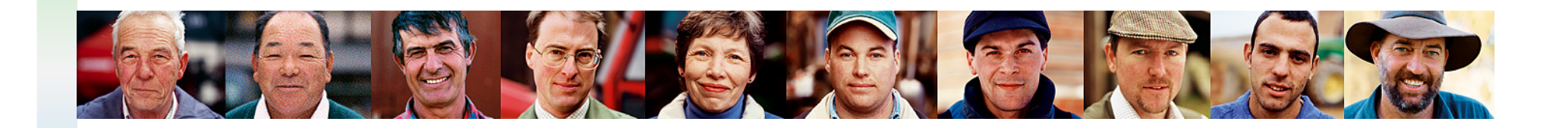

Thank you very much for your kind attention.

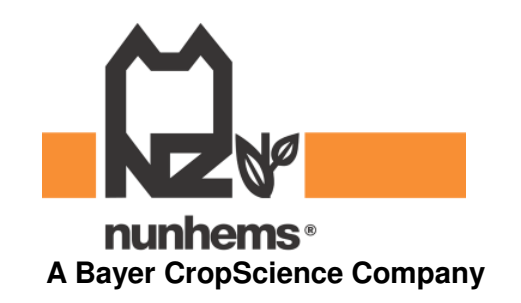

Nunhems Seed Inventory • 20 February 2009 • Slide 4